## git and GitHub for research

Joseph Long

Code Coffee

November 13, 2018

#### What is version control?

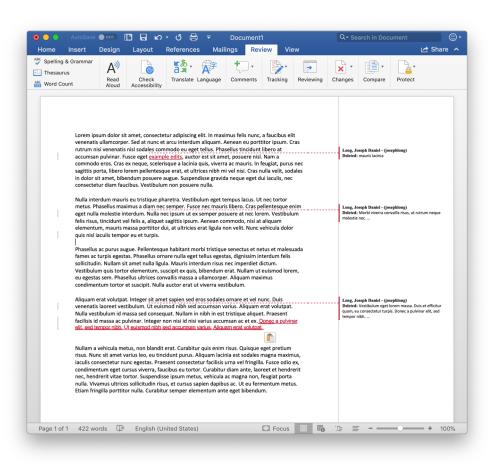

- Think of "track changes" for your source code
  - Or LaTeX documents, or...
- Make checkpoints (called commits) that store known good versions
- Allows you to merge changes from other sources (i.e. collaborators)

#### git

- Invented by Linus Torvalds (that Linux guy)
- Terminal (command-line) tool to make commits, perform merges, etc.
- Instead of tracking changes to a document (file), git tracks changes to a repository (folder of files)

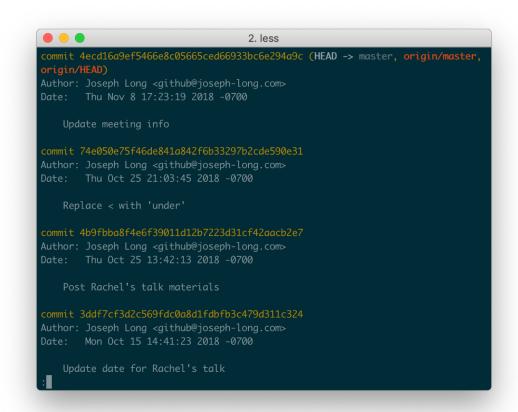

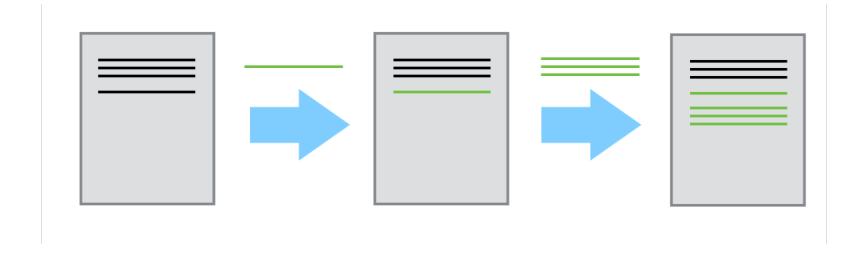

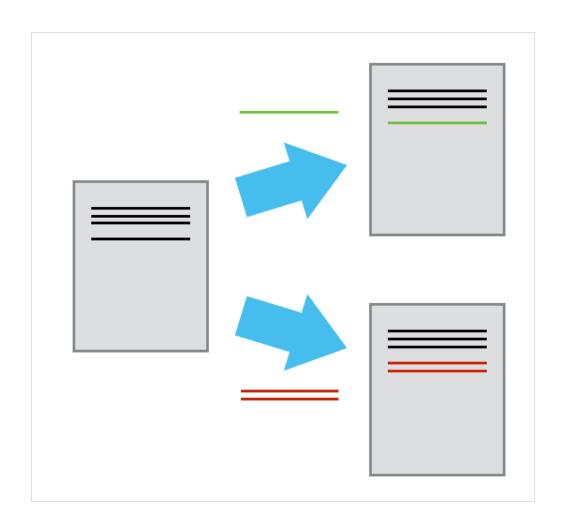

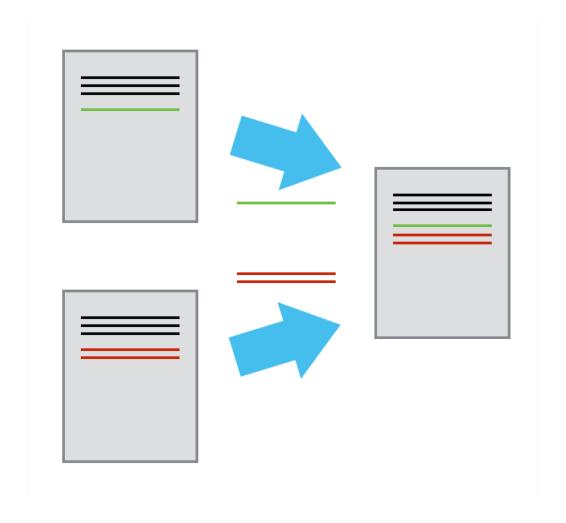

#### GitHub

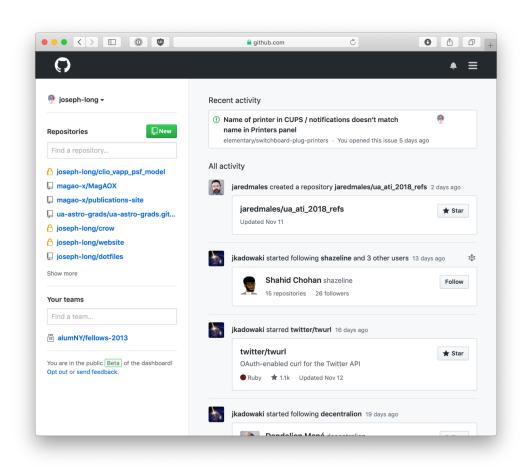

- Commercial service to store and share git repositories
  - free for open-source
- https://github.com/
- Includes issue tracker (i.e. bug reporting)
- Web-based change requests called *pull requests*
- Used by Astropy, numpy, scipy, millions more

### Getting started with git

- 1. Open a terminal
- 2. Type git
- 3. Witness the overwhelming number of options

```
1. bash
Last login: Tue Nov 13 10:01:59 on ttys001
10:17:47 coyote:~ jdl$ git
usage: git [--version] [--help] [-C <path>] [-c <name>=<value>]
           [--exec-path[=<path>]] [--html-path] [--man-path] [--info-path]
           [-p | --paginate | --no-pager] [--no-replace-objects] [--bare]
           [--git-dir=<path>] [--work-tree=<path>] [--namespace=<name>]
           <command> [<arqs>]
 These are common Git commands used in various situations:
 start a working area (see also: git help tutorial)
              Clone a repository into a new directory
              Create an empty Git repository or reinitialize an existing one
work on the current change (see also: git help everyday)
              Move or rename a file, a directory, or a symlink
              Reset current HEAD to the specified state
              Remove files from the working tree and from the index
 examine the history and state (see also: git help revisions)
              Use binary search to find the commit that introduced a bug
              Print lines matching a pattern
   grep
              Show commit loas
              Show various types of objects
              Show the working tree status
 grow, mark and tweak your common history
             List, create, or delete branches
   checkout Switch branches or restore working tree files
              Record changes to the repository
              Show changes between commits, commit and working tree, etc
              Join two or more development histories together
   merge
              Reapply commits on top of another base tip
   rebase
              Create, list, delete or verify a tag object signed with GPG
collaborate (see also: git help workflows)
              Download objects and refs from another repository
              Fetch from and integrate with another repository or a local branch
             Update remote refs along with associated objects
 'git help -a' and 'git help -g' list available subcommands and some
concept guides. See 'git help <command>' or 'git help <concept>'
to read about a specific subcommand or concept.
10:17:50 coyote:~ jdl$
```

THIS IS GIT. IT TRACKS COLLABORATIVE WORK ON PROJECTS THROUGH A BEAUTIFUL DISTRIBUTED GRAPH THEORY TREE MODEL. COOL. HOU DO WE USE IT? NO IDEA. JUST MEMORIZE THESE SHELL COMMANDS AND TYPE THEM TO SYNC UP. IF YOU GET ERRORS, SAVE YOUR WORK ELSEWHERE, DELETE THE PROJECT, AND DOUNLOAD A FRESH COPY.

#### Getting started with git GitHub

- Log in to <a href="https://github.com/">https://github.com/</a>
- Click the "+" icon at top right

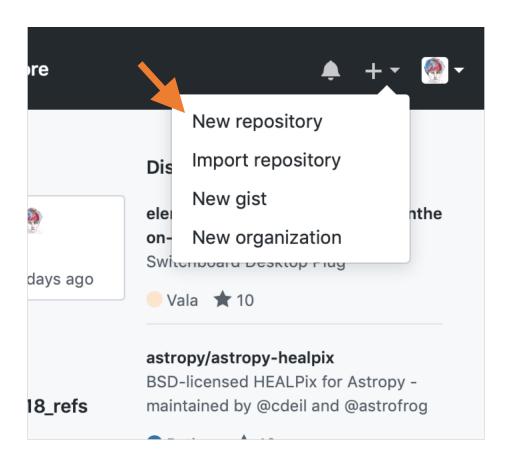

#### Getting started with git GitHub

- Log in to <a href="https://github.com/">https://github.com/</a>
- Click the "+" icon at top right
- Click "Initialize this repository with a README"
  - As the instructions say, you don't always want this.
  - You can initialize a repository yourself locally with git init, but then connecting up to GitHub is more complex

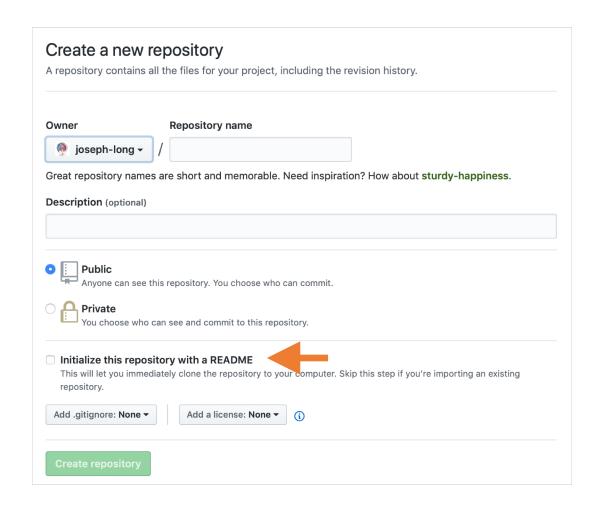

## Make a local clone of your new repository

- We say clone and not copy because we get two things
  - 1. a copy of all the files
  - 2. a complete history of the repository
- Copy the repository URL from GitHub
- Open a terminal window and git clone https://github.com/joseph-long/demo.git
  - Well, modified for your username

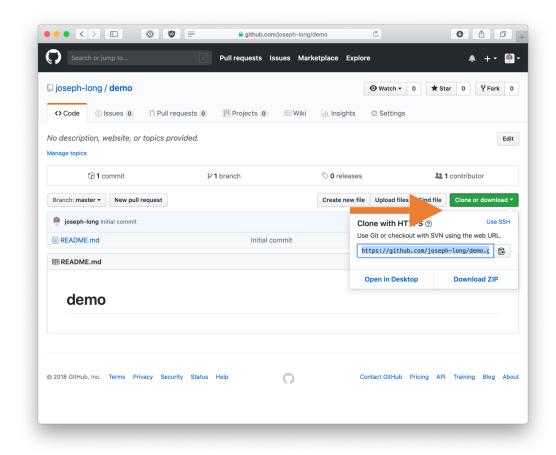

## Getting started with GitHub git, actually

- Verify you have a new "demo" directory, "cd" into it
- Three commands you'll use all the time
  - git status
  - git log
  - git pull
- One option you'll use some of the time
  - git [subcommand] --help

```
2. bash

10:43:38 coyote:demo[master] jdl$ git status
On branch master
Your branch is up to date with 'origin/master'.

nothing to commit, working tree clean
10:43:40 coyote:demo[master] jdl$ git log
commit c04720dd77f2330b4b79864cf5d3f8dcb1da0f9c (HEAD -> master, origin/master, origin/HEAD)
Author: Joseph D. Long <me@joseph-long.com>
Date: Tue Nov 13 10:31:23 2018 -0700

Initial commit
10:43:41 coyote:demo[master] jdl$ git pull
Already up to date.
10:43:43 coyote:demo[master] jdl$ I
```

### Making a change

- Four more commands you'll use all the time
  - git diff
  - git add
  - git commit
  - git push
- We're going to edit the README.md file
- Use git diff to see just your changes
- After editing, git status again
  - The status message gives you hints...

```
1. bash
11:09:55 coyote:demo[master !] jdl$ git diff
diff --git a/README.md b/README.md
index 97be136..fa4c42a 100644
 --- a/README.md
+++ b/README.md
 No newline at end of file
+# demo
 No newline at end of file
11:09:57 coyote:demo[master !] jdl$ git status
On branch master
Your branch is up to date with 'origin/master'.
Changes not staged for commit:
  (use "git add <file>..." to update what will be committed)
  (use "git checkout -- <file>..." to discard changes in working directory)
no changes added to commit (use "git add" and/or "git commit -a")
11:09:59 coyote:demo[master !] jdl$
```

## Making a change

- A brief digression on the "staging area"
  - Or, when to git add
- After adding, git commit your changes
  - Forget something after you committed?
     git commit --amend
- And git push them
  - Git remembers where you cloned from, and will default to pushing changes there

# What would you like to talk about?

- 1. Using branches to experiment with different ways to evolve your code in parallel
- 2. Collaborating with others through GitHub Pull Requests
- 3. Resolving merge conflicts
- 4. Something else?

#### "FINAL".doc

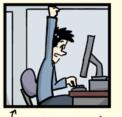

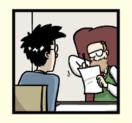

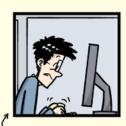

<sup>(\*</sup>FINAL.doc!

FINAL\_rev.2.doc

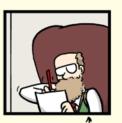

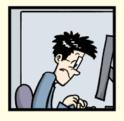

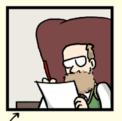

FINAL\_rev.6.COMMENTS.doc

FINAL\_rev.8.comments5. CORRECTIONS.doc

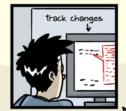

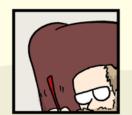

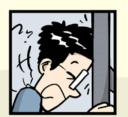

FINAL\_rev.18.comments7. corrections9.MORE.30.doc

FINAL\_rev.22.comments49. corrections.10.#@\$%WHYDID ICOMETOGRADSCHOOL????.doc

WWW.PHDCOMICS.COM

#### Additional resources

- Cheat sheet by GitLab
  - https://about.gitlab.com/images/press/git-cheat-sheet.pdf
- Hosting services
  - https://bitbucket.org
  - https://about.gitlab.com
- Free services for students
  - https://education.github.com/students
- Software Carpentry lessons
  - http://swcarpentry.github.io/git-novice/